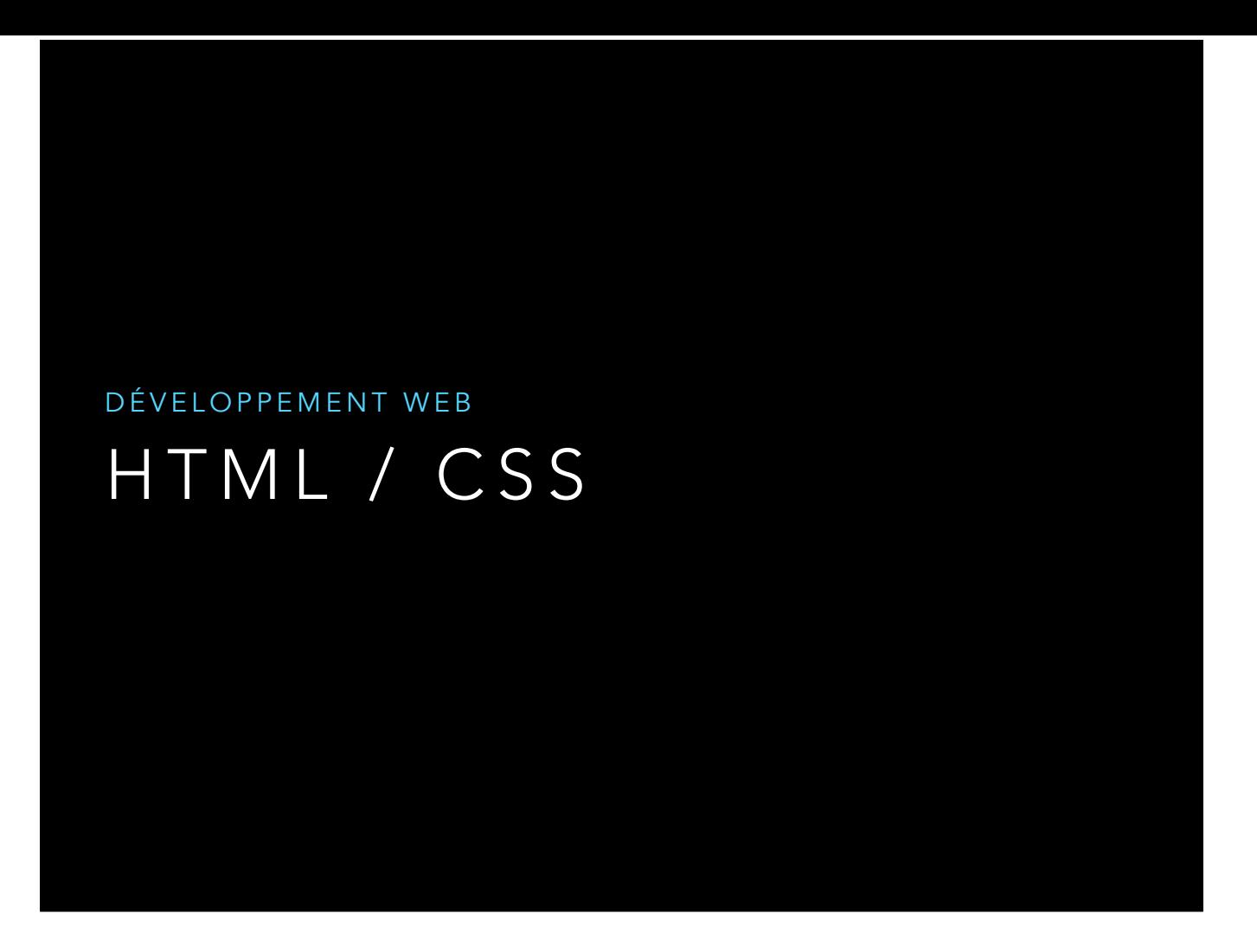

base du html et css et utilisation de framework web le texte souligné et très souvent en bleu est un lien

# LIRE UN FICHIER HTML

#### • nom : index.html

- interprété par le navigateur grâce à une <u>uri</u> :
	- localement : file:// chemin\_absolu/ index.html
	- via le réseau : http:// serveur/ chemin\_relatif/ index.html

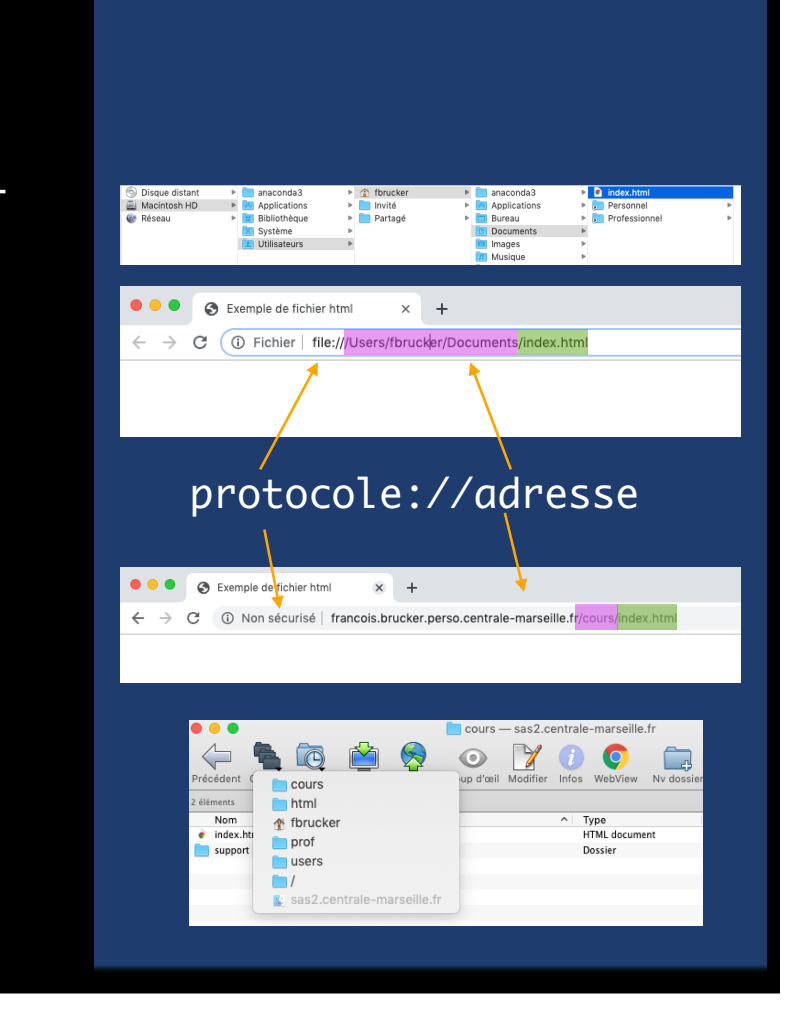

chemin absolu = sur la machine

chemin relatif = par rapport à la racine du serveur : ici /users/prof/fbrucker/html/

uri : https://fr.wikipedia.org/wiki/Uniform\_Resource\_Identifier

chrome cache souvent le protocole. Non sécurisé signifie http:// La norme est actuellement https (s= « sécurisé »)

#### COMMENT APPRENDRE ?

- il faut en faire.
- quelques sites :
	- il y a tout, sans tuto :<http://www.w3schools.com>
	- [un long tuto : https://developer.mozilla.org/fr/docs/Apprendre/](https://developer.mozilla.org/fr/docs/Apprendre/Commencer_avec_le_web) Commencer avec le web
	- des tutos super bien (avec un accent anglais rigolo) : [the net ninja](https://www.youtube.com/channel/UCW5YeuERMmlnqo4oq8vwUpg/featured)
- attention : le web est plein de vieux trucs. Assurez vous d'être bien en html5 et css3

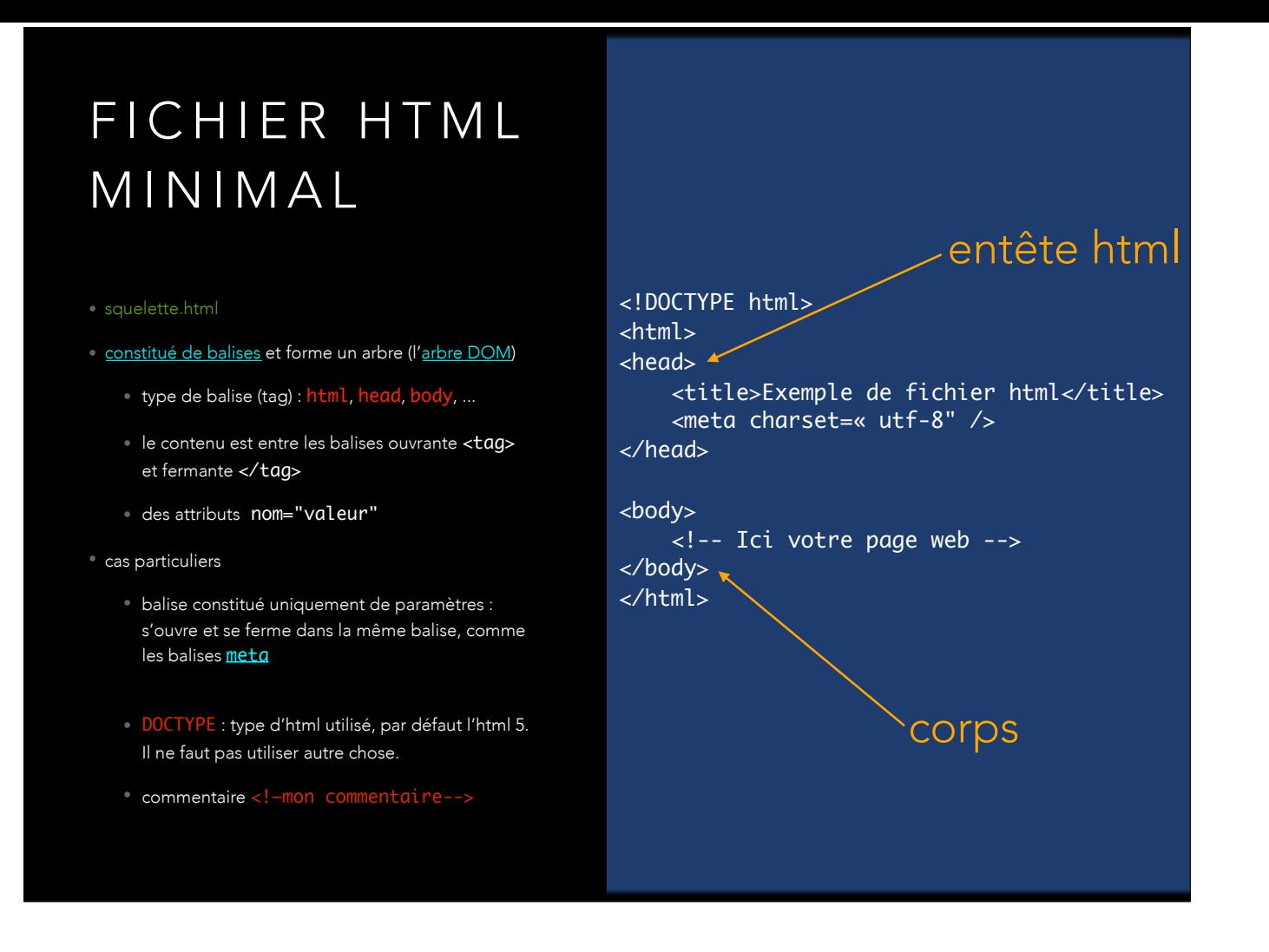

squelette.html à montrer dans chrome

balises : https://jaetheme.com/balises-html5/ entête :

- contient au minimum le titre de la page (obligatoire) et l'encodage (fortement conseillé)

- on mettra plus tard le chargement de fichiers de style, du javascript, les balises meta : https://www.alsacreations.com/article/lire/628-balises-meta.html corps :

- le contenu proprement dit

# ÉCRIRE DU TEXTE

- du\_texte.html
- < p>un paragraphe</p>
- les titres : de <h1>titre principal</h1> à <h6>titre de niveau 6</h6>
- texte <strong>renforcé</strong> (en gras) ou mis en <em>emphase</em> (en italique)
- les listes ordonnées (<0l></0l>) et non-ordonnées (<ul></ul>). Chaque liste est composée d'item (<li></li>).
- du [faux texte](https://www.faux-texte.com/) [\(lorem ipsum](https://fr.wikipedia.org/wiki/Lorem_ipsum)) pour le remplissage

du\_texte.html à montrer dans chrome

lorem ipsum : cela ressemble à du texte. Alors que smkdjkpjkjfv jdclnscl pas du tout. C'est pour préparer le design et pas le contenu.

# BALISES SÉMANTIQUES

- les [balises sémantiques](https://www.w3schools.com/html/html5_semantic_elements.asp) permettent de structurer le texte :
	- nav, header, footer, section, article, …
	- structures complexes : **[table](https://htmlreference.io/tables/)** ou [form](https://developer.mozilla.org/fr/docs/Web/Guide/HTML/Formulaires/Mon_premier_formulaire_HTML)
- ils permettent de rationaliser le développement du site
- il faut gérer leurs apparences avec un css

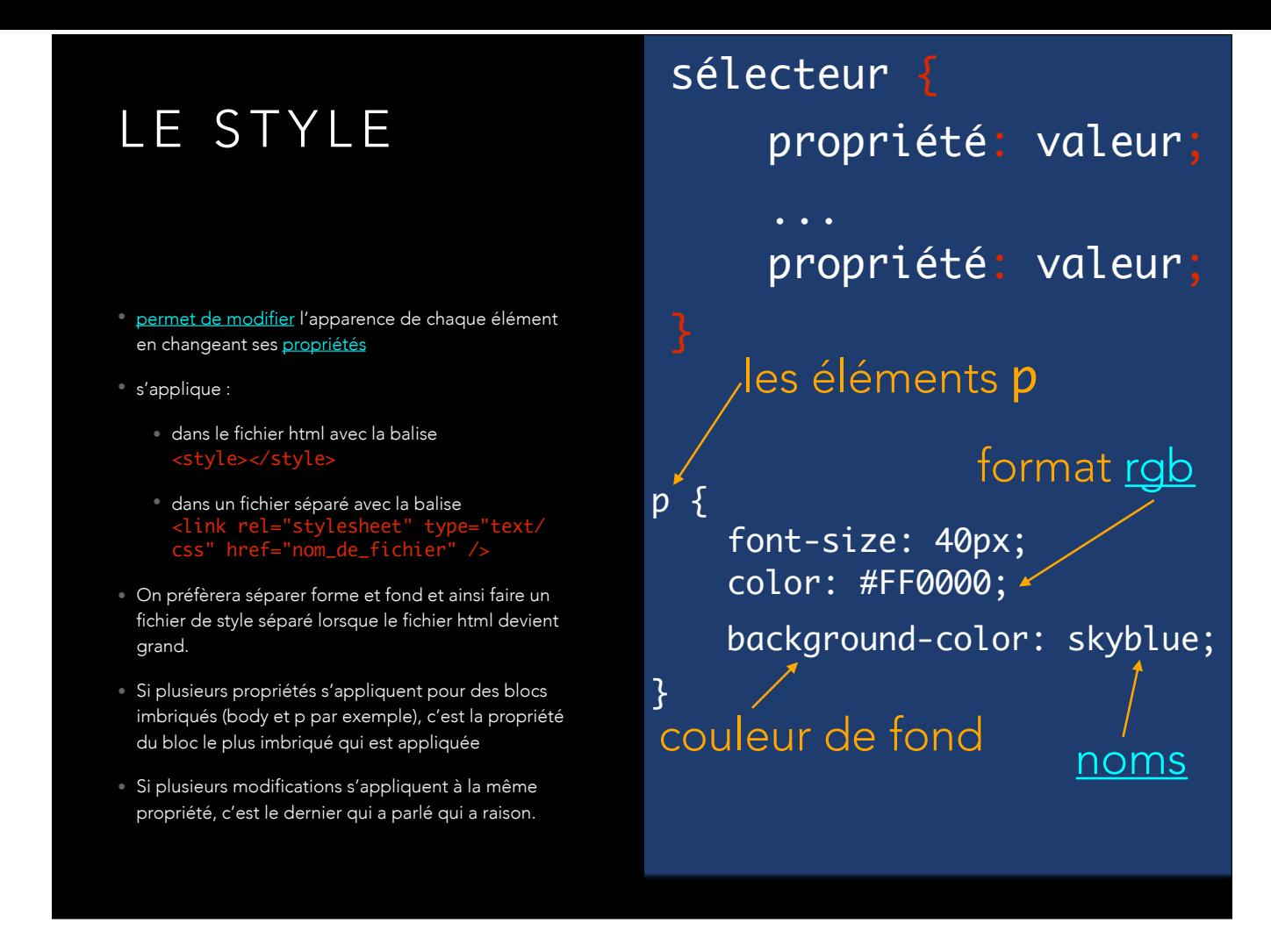

rgb(a) : https://www.w3schools.com/css/css3\_colors.asp

# POLICES DE CARACTÈRES

- choix de la police
	- · un police présente sur tous les navigateurs : [web safe fonts](https://www.w3schools.com/cssref/css_websafe_fonts.asp)
	- charger une police explicitement, par exemple avec [google-fonts](https://fonts.google.com/)
- la taille ([une propriété css\)](https://cssreference.io/property/font-size/)
	- unité em : par rapport à la balise père. font-size: 2em signifie une taille deux fois plus grande que la balise père. Chaque navigateur donne une taille à la balise html (la balise racine)
	- unité px : par rapport à la résolution de l'écran (attention aux différentes résolutions, un bon design doit s'adapter aux différentes tailles d'écran)
	- noms : small, medium, xx-large, …

on ne peut pas pré supposer qu'un utilisateur a une police de caractère que vous possédez

#### EST-CE DU BON ?

- Il est indispensable d'écrire du html/css correct
	- outils de validation :<https://validator.w3.org> (validez html\_a\_valider.html)
	- coding style :<https://google.github.io/styleguide/htmlcssguide.html>
- S'il n'est pas correct, les navigateurs vont essayer de l'interpréter pour le rendre présentable.
	- Il existe [des différences d'interprétation](http://Il%20existe%20des%20diff%C3%A9rences%20entre%20navigateurs,%20mais%20la%20plupart%20du%20temps%20les%20https://www.quirksmode.org) entre navigateurs, mais la plupart du temps les cela est du au rattrapage des erreurs du html [\(quirks mode](https://en.wikipedia.org/wiki/Quirks_mode))
	- très compliqué à débeuguer car difficile de savoir ce qui cause l'erreur.
	- code impossible à faire évoluer
	- autant tout de suite bien faire les chose.

faire le text avec index\_a\_valider.html

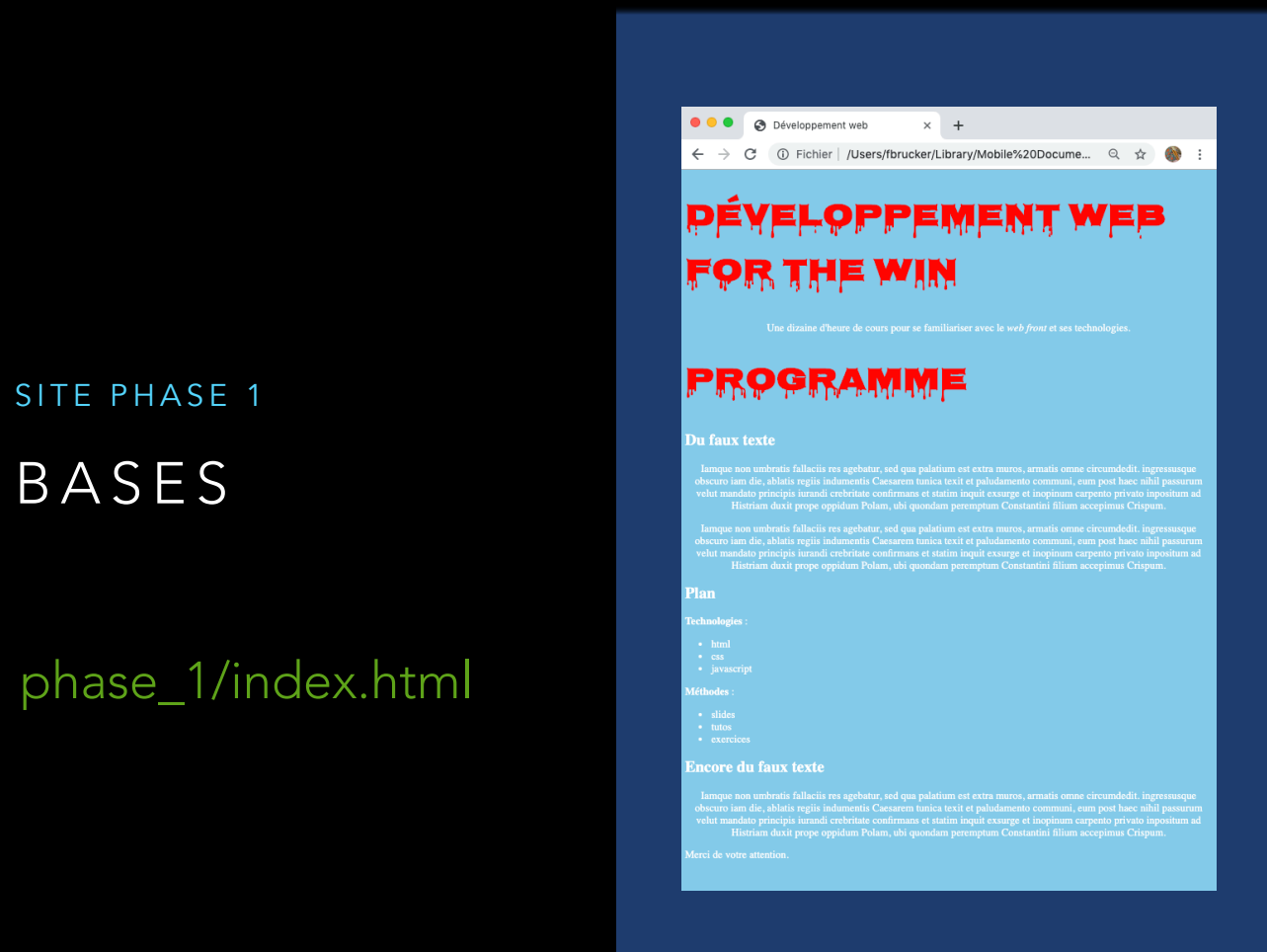

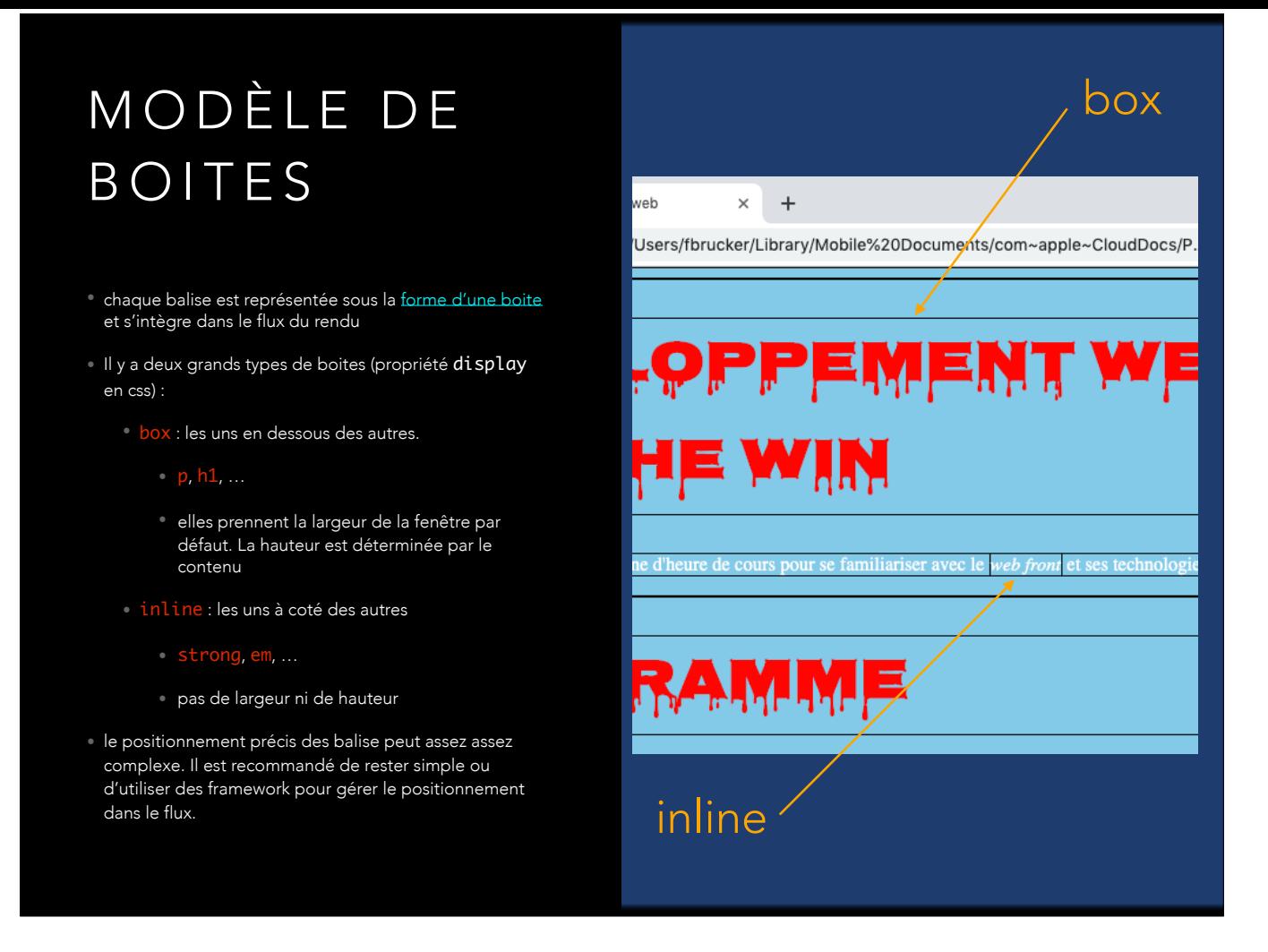

Pour voir les bord de tous les blocs, on peut ajouter la propriété css : \* { border: 1px solid black; }

par défaut les élément box prennent toute la largeur de la page et la hauteur est déterminée par le contenu

on peut changer la propriété en inline pour un type par défaut box (et réciproquement). L'essayer avec les outils de dév (on peut rajouter une propriété css). Cas particulier du inline-block

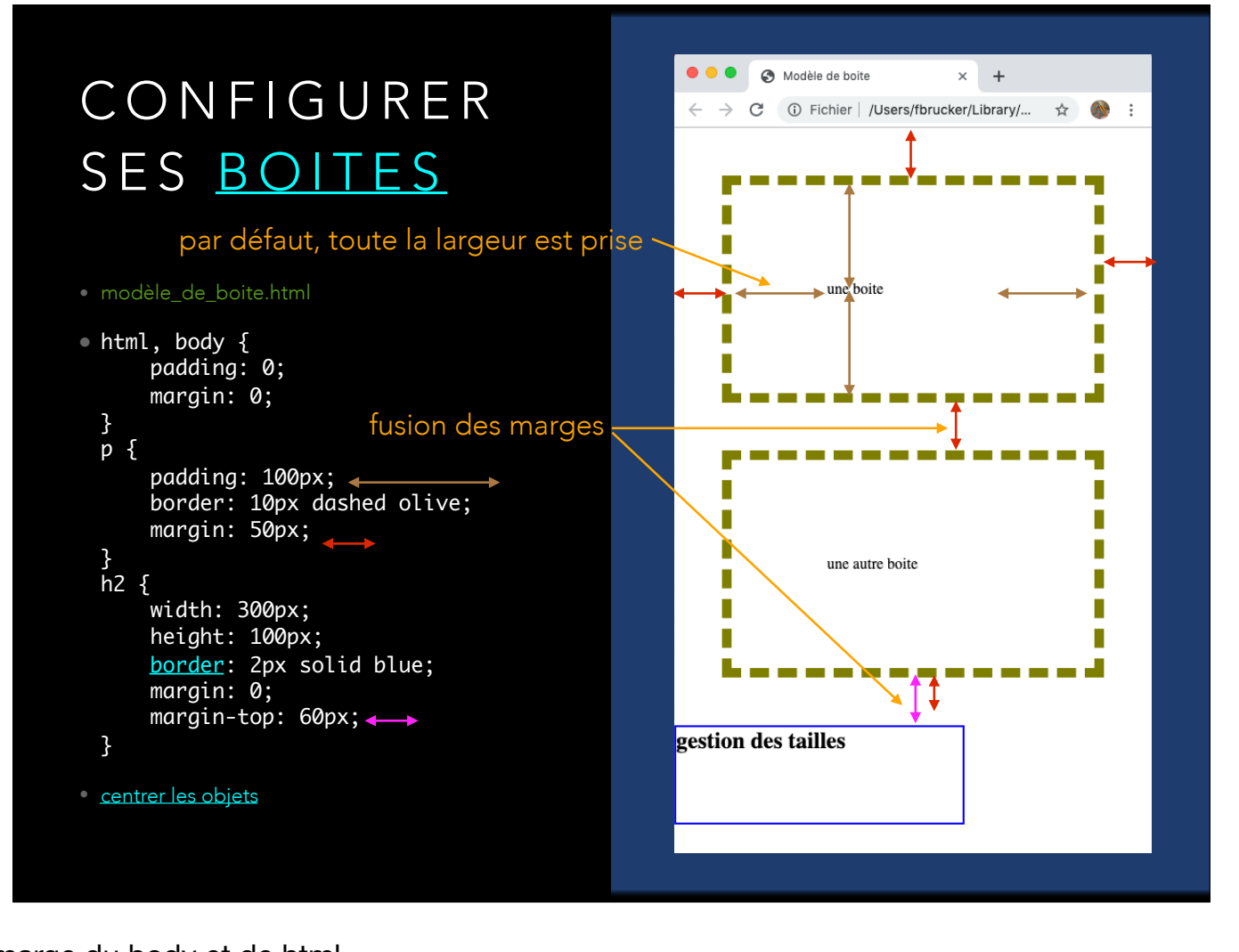

Par défaut on supprime les padding et marge du body et de html.

padding à la place des marges et pas de border permet d'éviter la fusion des marges centrer des éléments : plein de cas différent. Un peu embêtant sans framework.

# CHOISIR SES ÉLÉMENTS

#### • [ajout d'attributs](https://la-cascade.io/ids-et-classes-css/) aux balises :

- id : identifiant unique pour une balise, s'utilise avec un # dans les css
- class : identifiant d'une classe d'éléments. Peut regrouper des blocs de natures diverses. S'utilise avec un . dans les css.
- balises anonymes [div](https://developer.mozilla.org/fr/docs/Web/HTML/Element/div) et [span](https://developer.mozilla.org/fr/docs/Web/HTML/Element/span): sélection uniquement via son id et ou ses classes. Permet de contrôler parfaitement le bloc.
	- div pour les blocs
	- span pour les inline
- class et div sont très utilisé dans les frameworks.

<p id="premier\_paragraphe"> #premier\_paragraphe { font-size: 2em; } #dernier\_paragraphe { font-size: .5em; } .vert { color: #00ff00; } .font\_rouge { background-color: #ff0000; }

je suis 2x plus grand</p> <p class="vert"> je suis vert sur fond blanc  $\langle$ /p> <p class="vert rouge"> je suis vert sur fond rouge  $\langle$ /p> <div id="dernier\_paragraphe" class= "rouge"> je suis vert et 2x plus petit </div>

● ● ● ● Modèle de boite  $\times$  +  $\leftarrow$   $\rightarrow$  C  $\circledcirc$  Fichier | /Users/fbrucker/Library/...  $\quad \, \star \quad \bullet \quad \, \bullet \quad \, \bullet$  :

je suis 2x plus grand

je suis vert sur fond blanc

#### SELECTEUR CSS

- la hiérarchie des balises s'appelle l'arbre DOM. On parle de racine (html), de père, de fils et de descendants.
- toute modification s'applique par défaut à l'élément et ses descendants
- On peut affiner la sélection. Par exemple :
	- <sup>o</sup>h1, h2: les titres h1 et h2
	- .cl: éléments de classe cl
	- p.cl: paragraphes de classe cl
	- .cl1.cl2: éléments ayant les classes cl1 et cl2
	- section h2: les h2 descendants d'une section (peut-être aussi profond que l'on veut)
	- $\cdot$  ul  $>$  li: les li fils d'un ul (et pas d'un ol par exemple)

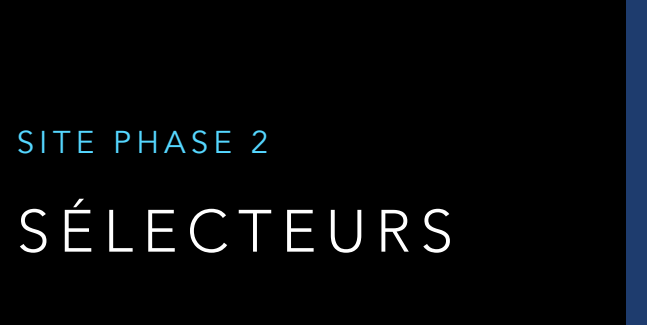

#### phase\_2/index.html

# O O O Développement web  $\times$  + **DEVEL** <u> GPPFMENT WEB</u> **FOR THE WIN** Programme

## LIENS

- <a href=« chemin\_lien">texte où cliquer</a>
- deux types de liens :
	- [relatifs](https://www.alsacreations.com/astuce/lire/78-Quelle-est-la-difference-entre-les-chemins-relatifs-et-absolus-.html) à la position du fichier html : . /index.html ou ../répertoire/autre\_index.html)
	- externe : une adresse web (doit commencer par https:// ou http://)

expliquer . et ..

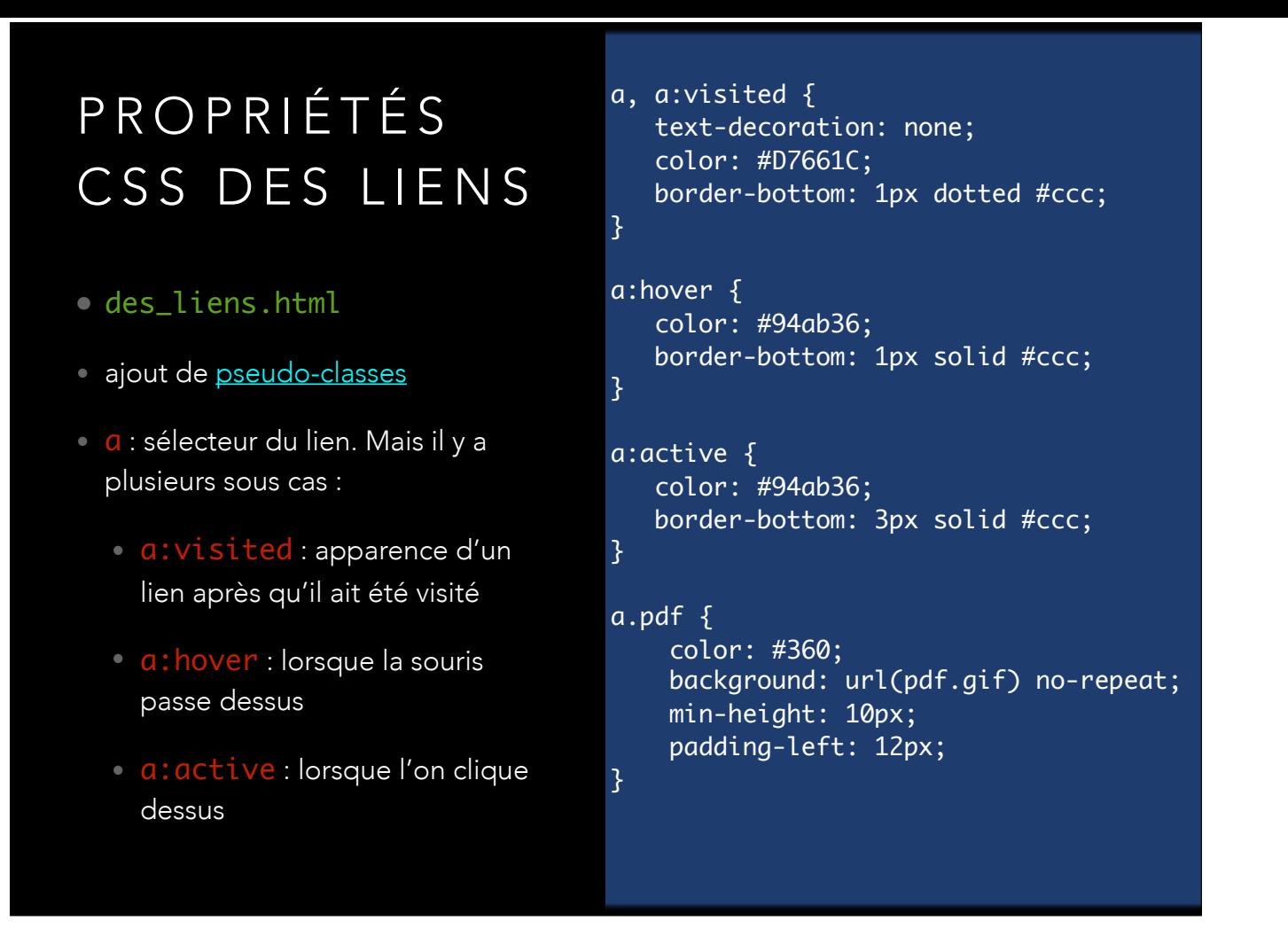

un lien doit être visible en css. On ne doit pas se demander si on peut cliquer dessus ou pas.

proprité du lien seul (sans pseud-classes) : s'applique à tout par défaut. Exemple les lien de classe pdf.

comme ici border-bottom non défini dans a.pdf c'est les normaux qui s'appliquent. Il faut le redéfinir si on en veut pas (ex : mettre border-bottom: hidden) couleur #360 est un « raccourci » css. Pas vraiment à utiliser mais c'est pur montrer. C'est équivalent à #336600

### IMAGES

- <img src="chemin\_image" alt="texte de remplacement" width="XXXpx" height="XXXpx"/>
- Pour éviter les problèmes de chargement on mettra toujours les paramètres width et height à la taille réelle de l'image
- par défaut une image est en display *inline*
- pour centrer une image on utilisera donc les paramètres css:
	- display: block;
	- margin-left: auto;
	- margin-right: auto;

ne pas changer la taille des images car l'image sera adaptée à la taille demandée :

- si on la réduit : on use de la bande passante pour rien puisque toute l'image sera téléchargée avant d'être réduite
- si on l'agrandit : on verra les pixel

Attention également aux photos de vos téléphones : elles sont énormes ! L'affichage du site risque d'être lente. Il vaut toujours redimensionner l'image pour qu'ielle soit facile à afficher et faire un lien ves l'image (grosse) à télépharger.

#### IMAGES DE FOND

- · plusieurs format de couleurs
- images de fond plusieurs propriétés :
	- background-color, background-image, …
	- on peut les assembler en une seule : [background](https://developer.mozilla.org/fr/docs/Web/CSS/background) qui est une propriété raccourcie.
- [plein de possibilités](http://css.mammouthland.net/image-de-fond-background-css.php)

Les propriétés raccourcis ne sont pas forcément à utiliser. C'est juste s'ils le voient dans un tuto. Il vaut mieux être explicite si on peut.

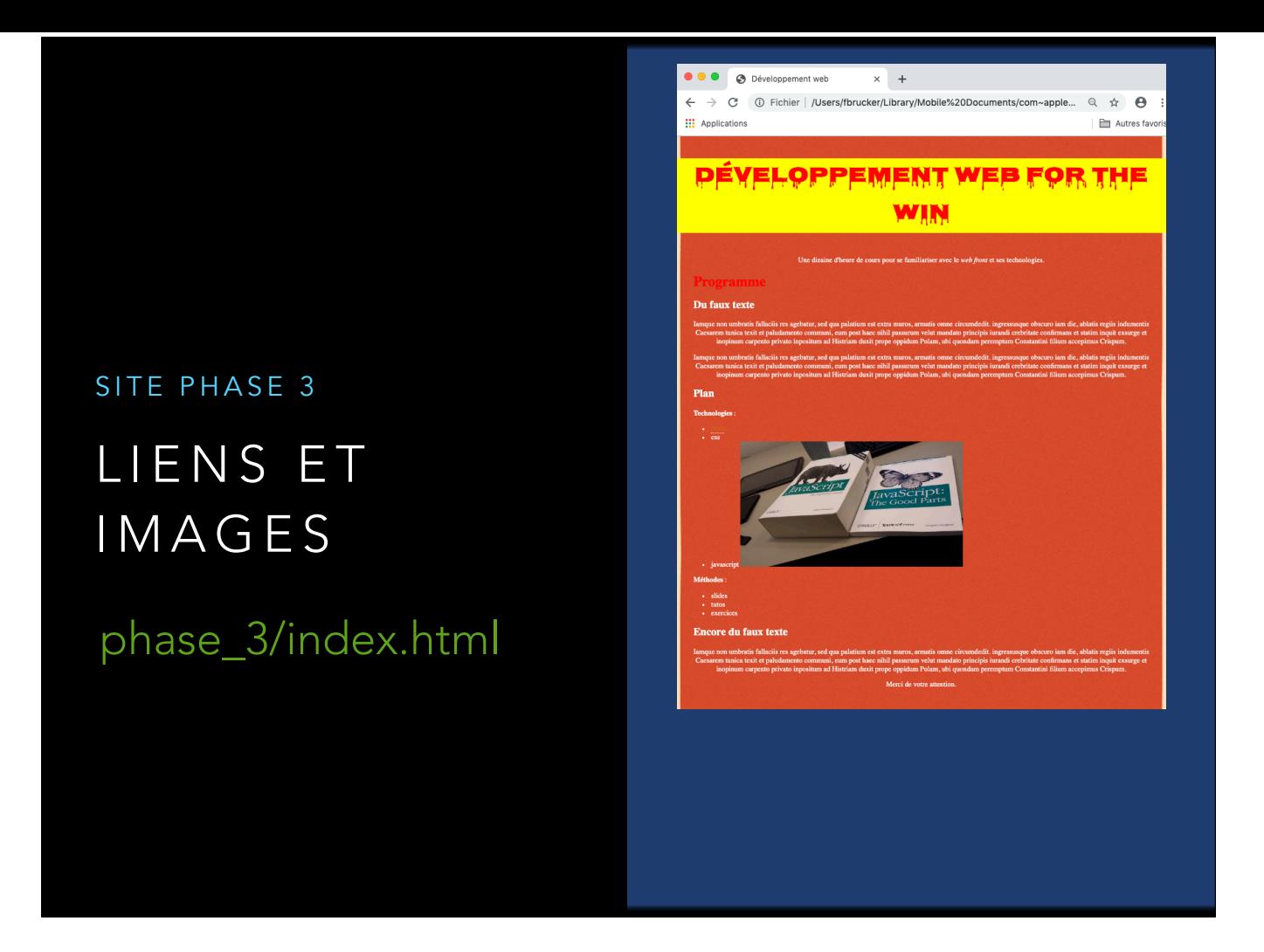

le css est devenu gros, on l'a split dans un autre fichier. Chemin relatif. Idem pour l'image. dans le css on a mis des marges au main pour séparer du bord (fond d'écran en plusieurs parties).

#### POSITIONNEMENT

- Il est possible de [sortir les éléments du flux](https://www.alsacreations.com/tuto/lire/608-initiation-au-positionnement-css-partie-2.html) avec la propriété position
	- absolute : par rapport à la page
	- fixed : par rapport au navigateur
	- relative : décalage
- centrer verticalement du texte
- attention : on préfère actuellement utiliser un framework pour le positionnement. C'est bien plus simple et maintenable que le faire à la main. Exemple : [centrer verticalement du texte en css](https://putaindecode.io/articles/le-guide-complet-pour-centrer-en-css/)

# ODDS & ENDS

- Différents techniques plus ou moins avancées en html/ css pour briller en soirée mais pas indispensable (souvent il existe l'équivalent en plus simple via un framework)
- [flottants](https://developer.mozilla.org/fr/docs/Web/CSS/float)
- [animations](https://www.w3schools.com/css/css3_animations.asp)
- [encore plus de moyens de selections](https://www.w3schools.com/cssref/css_selectors.asp)

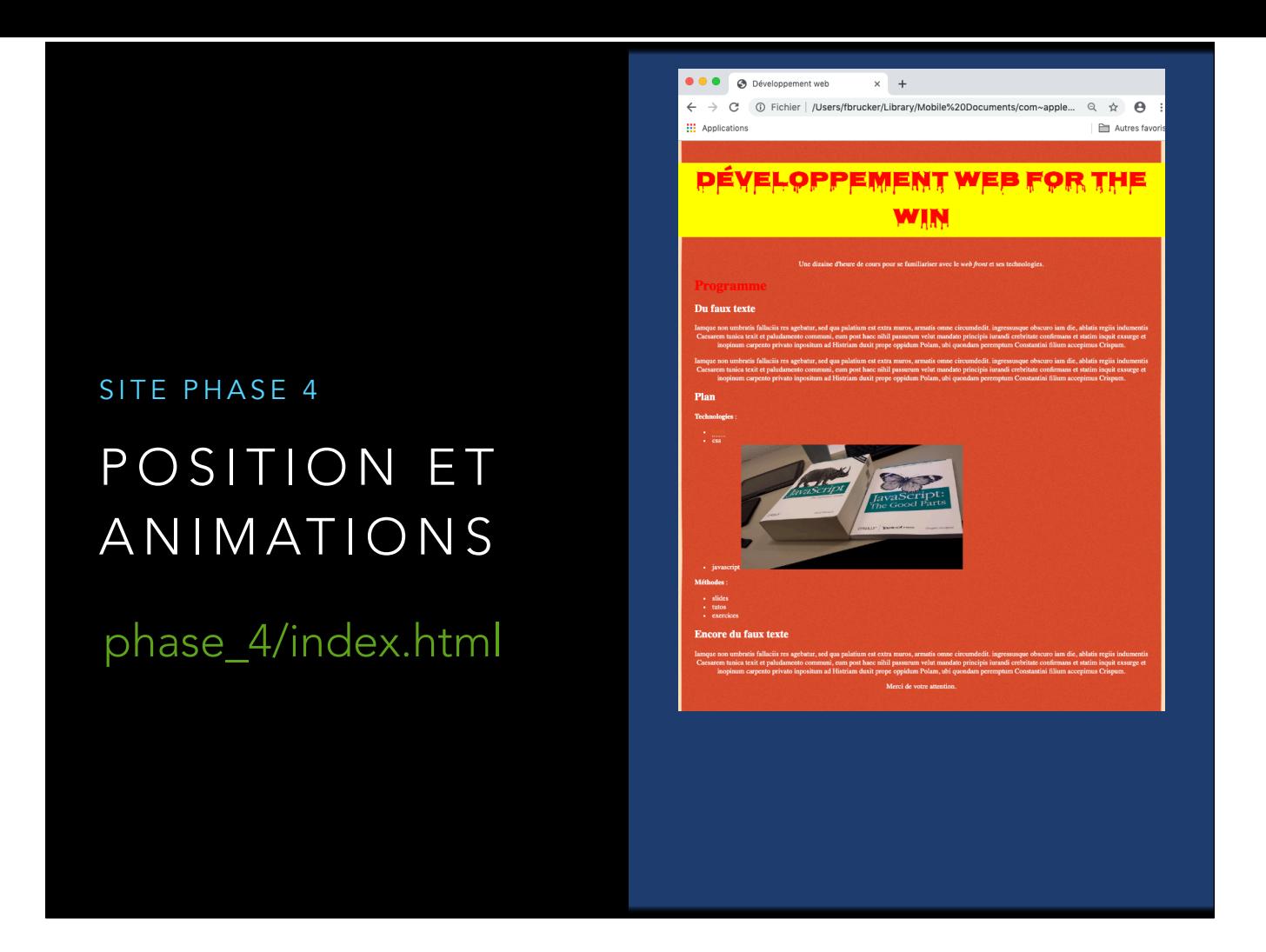

En mettant le titre en poistion fixed, on a du ajouter une marge au body pour que tout en haut le titre ne recouvre pas le texte.